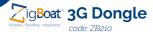

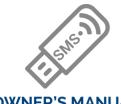

# **OWNER'S MANUAL**

Version 1.0

# **Product description**

The ZigBoat™ 3G/SMS USB dongle allows the Gateway to send SMS notifications to your device and/or to connect the gateway to the internet for receiving push notifications on ZigBoat App (SIM Card not included).

#### Precautions

· Keep the IMEI and Serial number codes in a safe place. The two codes are in the blister.

# **Getting started**

- 1. Detach the USB dongle back cover.
- 2. Insert the SIM Card and close the cover.

IMPORTANT: Pin Code Request of the SIM card must be deactivated before use with the donale

NOTE: Make sure the gateway is turned off, before inserting the USB dongle in the

3. Turn on the Gateway and wait a few minutes.

NOTE: Make sure the Gateway is turned on and configurated correctly, for more details see the Gateway owner manual.

## SMS notifications

- Open the ZigBoat™ App, select the Gateway in the devices menu, wait a few second, then select the menu button on the top right (fig. 1). Select the "SMS" tab (fig. 2)
- 2. To receive the SMS notifications, you need to insert the phone number of your mobile device with the country code. You can also insert the name (optional), and choose the SMS's

language (available languages: English, Italian, French, German and Spanish) (fig. 3)

3. You can remove the phone number by clicking on the "X"

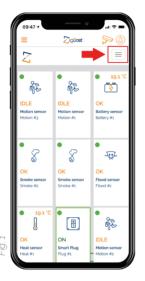

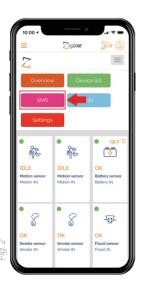

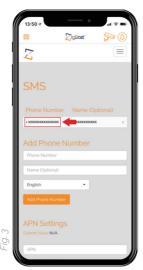

NOTE: You can add a maximum of 5 phone numbers

4. To enable SMS notifications for sensor type, press "enable" button. To disable the SMS notifications, click on "disable" button. (fig. 4)

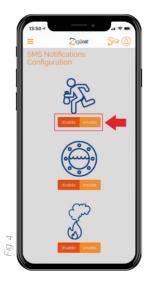

### How to setup internet connection

You can use the ZiaBoat™ 3G USB donale to connect the gateway to the internet and receive push notifications on your ZigBoat™ App.

NOTE: the SIM card must be enabled for data connection service

1. In the "SMS" tab, type the correct APN (fig. 5)

NOTE: The APN depends both on carrier and data plan. Check the correct APN with the provider of the SIM Card

2. Click on "Set APN" and wait a few seconds. (fig. 5)

If needed, enter the username and password.

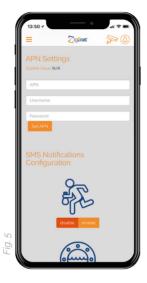

### CE certification

The CE mark affixed to this product confirms its compliance with the European Directives which apply to the product and, in particular, its compliance with the harmonized standards and specifications.

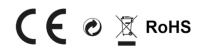

#### All rights reserved.

Glomex assumes no responsibility for any errors, which may appear in this manual. Furthermore, Glomex reserves the right to alter the hardware, software, and/or specifications detailed herein at any time without notice, and Glomex does not make any commitment to update the information contained herein. All

the trademarks listed herein are owned by their respective owners.

### Warrantv

Glomex guarantees the 3G Dongle (ZB210) against manufacturing defects for a period of 2 years from date of purchase. Warranty can be in the form of repair or replacement of the unit if manufacturing defects have been found and are confirmed by Glomex or one of its affiliates. In order to validate warranty, either the original sales receipt or a copy must be provided at the\_\_\_\_ time warranty is requested. Before returning any items for warranty, please contact the and sent with the unit to the following address:

Via Faentina 165/G

complete with all the accessories supplied at the time of purchase for shipment. The serial number must neither be erased nor made illegible, otherwise the warranty will be voided.

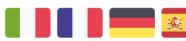

Consultez le manuel d'utilisation en français

Siehe das deutsche Benutzerhandbuch auf: Consulte el manual de usuario en español en:

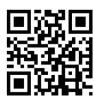

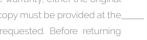

Glomex Customer Service department to receive a RMA which should be completed

GLOMEX S.r.l.

48124 Ravenna (Italy)

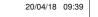

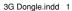

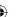

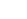